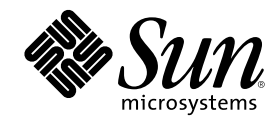

# Solaris 8 Admin Pack-Installationshandbuch

Sun Microsystems, Inc. 901 San Antonio Road Palo Alto, CA 94303-4900 U.S.A.

Bestellnummer 806-4302–10 März 2000

Copyright 2000 Sun Microsystems, Inc. 901 San Antonio Road, Palo Alto, California 94303-4900 U.S.A. All rights reserved.

Dieses Produkt oder Dokument ist durch Uhrheberrecht geschützt und wird unter Lizenzen vertrieben, die Verwendung, Kopieren,<br>Verteilung und Dekompilierung beschränken. Ohne ausdrückliche schriftliche Erlaubnis von Sun oder zutreffend) darf kein Teil dieses Produkts oder Dokuments vervielfältigt werden, unabhängig davon, auf welche Weise oder mit welchen Mitteln dies geschieht. Software anderer Hersteller, einschließlich Schriftarttechnologie, ist von Sun Lieferanten urheberrechtsgeschützt und lizenziert.

Teile des Produkts sind möglicherweise von Berkeley BSD-Systemen abgeleitet, die von der University of California lizenziert sind. UNIX ist eine eingetragene Marke in den USA und anderen Ländern; sie ist ausschließlich durch X/Open Company, Ltd. lizenziert.

Sun, Sun Microsystems, das Sun Logo, SunSoft, SunDocs, SunExpress, Java, Solstice, Solaris AdminSuite, Solaris Management Console, Sun Enterprise Authentication Mechanism, Solstice Internet Mail Server, Solstice DiskSuite, Sun WebServer, SunScreen, Solstice NFS Client, Solstice AutoClient, und Solaris sind Marken, eingetragene Marken oder Dienstleistungsmarken von Sun Microsystems, Inc. in den USA<br>und anderen Ländern. Alle SPARC Marken werden unter Lizenz verwendet und sind Marken oder e International, Inc. in den USA und anderen Ländern. Produkte, die SPARC Marken tragen, basieren auf einer von Sun Microsystems, Inc. Netscape ist eine Marke oder eingetragene Marke der Netscape Communications Corporation. entwickelten Architektur.

Die grafische Benutzeroberfläche OPEN LOOK und Sun™ wurde von Sun Microsystems, Inc. für seine Benutzer und Lizenznehmer entwickelt. Sun würdigt die Pionierarbeiten von Xerox bei der Erforschung und Entwicklung des Konzepts visueller und grafischer Benutzeroberflächen für die Computerindustrie. Sun besitzt eine nicht ausschließliche Lizenz von Xerox für die grafische Xerox Benutzeroberfläche. Diese Lizenz gilt auch für Suns Lizenznehmer, die OPEN LOOK-GUIs implementieren und im übrigen Suns schriftliche Lizenzverträgen einhalten.

**EINGESCHRÄNKTE RECHTE:** Verwendung, Vervielfältigung oder Offenlegung durch die US-Regierung unterliegt den Einschränkungen in FAR 52.227–14(g)(2)(6/87) und FAR 52.227–19(6/87) oder DFAR 252.227–7015(b)(6/95) und DFAR 227.7202–3(a).

DIE DOKUMENTATION WIRD "WIE BESEHEN" ZUR VERFUGUNG GESTELLT, UND ALLE ANDEREN AUSDRUCKLICHEN ODER<br>KONKLUDENTEN BEDINGUNGEN, ANGABEN UND GEWÄHRLEISTUNGEN, EINSCHLIESSLICH JEDE KONKLUDENTE GEWÄHRLEISTUNG IM HINBLICK AUF HANDELSÜBLICHKEIT, EIGNUNG FÜR EINEN BESTIMMTEN ZWECK ODER NICHTVERLETZUNG VON RECHTEN DRITTER, WERDEN ABGELEHNT, ES SEI DENN, SOLCHE AUSSCHLÜSSE SIND RECHTLICH UNZULÄSSIG.

Copyright 2000 Sun Microsystems, Inc. 901 San Antonio Road, Palo Alto, Californie 94303-4900 Etats-Unis. Tous droits réservés.

Ce produit ou document est protégé par un copyright et distribué avec des licences qui en restreignent l'utilisation, la copie, la distribution, et la décompilation. Aucune partie de ce produit ou document ne peut être reproduite sous aucune forme, par quelque moyen que ce soit, sans l'autorisation préalable et écrite de Sun et de ses bailleurs de licence, s'il y en a. Le logiciel détenu par des tiers, et qui comprend la technologie relative aux polices de caractères, est protégé par un copyright et licencié par des fournisseurs de Sun.

Des parties de ce produit pourront être dérivées du système Berkeley BSD licenciés par l'Université de Californie. UNIX est une marque déposée aux Etats-Unis et dans d'autres pays et licenciée exclusivement par X/Open Company, Ltd.

Sun, Sun Microsystems, le logo Sun, docs.sun.com, AnswerBook, AnswerBook2, Java, Solstice, Solaris AdminSuite, Solaris Management Console, Sun Enterprise Authentication Mechanism, Solstice Internet Mail Server, Solstice DiskSuite, Sun WebServer, SunScreen, Solstice NFS Client, Solstice AutoClient, et Solaris sont des marques de fabrique ou des marques déposées, ou marques de service, de Sun<br>Microsystems, Inc. aux Etats-Unis et dans d'autres pays. Toutes les marques SPARC sont utilisé fabrique ou des marques déposées de SPARC International, Inc. aux Etats-Unis et dans d'autres pays. Les produits portant les marques SPARC sont basés sur une architecture développée par Sun Microsystems, Inc.Netscape est une marque de Netscape Communications Corporation.

L'interface d'utilisation graphique OPEN LOOK et Sun™ a été développée par Sun Microsystems, Inc. pour ses utilisateurs et licenciés.<br>Sun reconnaît les efforts de pionniers de Xerox pour la recherche et le développement d graphique pour l'industrie de l'informatique. Sun détient une licence non exclusive de Xerox sur l'interface d'utilisation graphique Xerox, cette licence couvrant également les licenciés de Sun qui mettent en place l'interface d'utilisation graphique OPEN LOOK et qui en outre se conforment aux licences écrites de Sun.

CETTE PUBLICATION EST FOURNIE "EN L'ETAT" ET AUCUNE GARANTIE, EXPRESSE OU IMPLICITE, N'EST ACCORDEE, Y<br>COMPRIS DES GARANTIES CONCERNANT LA VALEUR MARCHANDE, L'APTITUDE DE LA PUBLICATION A REPONDRE A UNE UTILISATION PARTICULIERE, OU LE FAIT QU'ELLE NE SOIT PAS CONTREFAISANTE DE PRODUIT DE TIERS. CE DENI DE GARANTIE NE S'APPLIQUERAIT PAS, DANS LA MESURE OU IL SERAIT TENU JURIDIQUEMENT NUL ET NON AVENU.

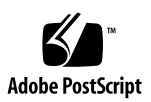

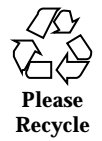

# Inhalt

**Vorwort 7**

- **1. Einführung zu Solaris 8 Admin Pack 11** In Solaris 8 Admin Pack enthaltene Produkte 11 In SEAS 3.0 enthaltene Produkte 12 Lizenzierung 13 **2. Vorbereiten der Installation von Solaris 8 Admin Pack 15** Deinstallation von AdminSuite 3.0 15 Hardware- und Softwareanforderungen 15 Erhöhen des verfügbaren Speicherplatzes 17 Ermitteln der aktuellen Speicherplatzbelegung 17 Entfernen nicht mehr gewünschter Anwendungen 18 **3. Installation von Solaris 8 Admin Pack-Produkten 21** Installation von Admin Pack mit dem Installations-Assistenten 21 ▼ Installation von Solaris 8 Admin Pack von der Produkt-CD 22  $\blacktriangledown$  Installation von Solaris 8 Admin Pack über das Netzwerk 23 Neustarten des Systems nach der Installation 24  $\blacktriangledown$  Neustarten des Systems 25 Starten der Anwendungen von der SMC 25 Untersuchen von Protokolldateien 25
- **3**

Protokolldateien zur Installation 26

Protokolldateien zur Deinstallation 26

Durchführen von Client-Software-Installationen 26

Installation von Admin Pack Clients über das Netzwerk 27

 $\nabla$  Installation von Admin Pack-Clients über das Netzwerk 27

Installation des AdminSuite-Clients 27

- $\nabla$  Installation des AdminSuite-Clients 27
- $\nabla$  Ausführen der AdminSuite-Konsole 28

Alternative Installationsverfahren 28

Installieren der Admin Pack-Produkte ohne Web Start 29

▼ Installation von Admin Pack-Produkten ohne Web Start 29

#### **4. Installation der Solaris 8 Admin Pack-Dokumentation 31**

Die Solaris 8 Admin Pack-Dokumentation 31

Installieren des AnswerBook2-Servers 33

▼ Ausführen des AnswerBook2-Servers von der Admin Pack Dokumentations-CD aus 34

 $\blacktriangledown$  Installieren des AnswerBook2 Dokumentationsservers 34

 $\nabla$  Installieren des AnswerBook2 Dokumentationsservers mit Hilfe des Befehls pkgadd 35

Installation der Solaris 8 Admin Pack-Dokumentationsreihen 36

Registrieren eines AnswerBook2-Dokumentationsservers 37

▼ Registrieren des AnswerBook2-Dokumentationsservers 37

Verwenden des AnswerBook2-Servers 37

#### **5. Konfigurieren von Solaris 8 Admin-Produkten 39**

Starten der Solaris Management Console 39

▼ Starten der Solaris Management Console 39

Admin Pack-Produkte in der Solaris Management Console 40

Starten von Admin Pack-Produkten über die SMC 41

Konfigurieren von Admin Pack-Produkten 41

PPP-Konfiguration 42

▼ Konfigurieren von PPP 3.0.1 42

Konfigurieren des Sun Enterprise Authentication Mechanism (SEAM) 43

#### **6. Problembehandlung 45**

Kundenunterstützung 45

Problembehandlung bei AdminSuite 3.0.1 Client-Installationen 45

#### **7. Verwalten von Solaris 8 Admin Pack-Produkten mit Hilfe der Registrierung 47**

Welche Informationen sind in der Registrierung enthalten? 47

Starten der Registrierung 48

Installieren von Produkten mit der Registrierung 48

 $\nabla$  Installation eines Admin Pack-Produkts über die Registrierung 48

Deinstallieren von Produkten mit der Registrierung 49

 $\blacktriangledown$  Deinstallieren eines Produkts über die Registrierung 49

#### **A. Verfügbare Solaris 8 Admin Pack-Programmpakete 51**

Installation von Admin Pack mit dem Befehl pkgadd. 52

Mit Admin Pack-Produkten erhältliche Programmpakete 52

#### **B. Solaris 8 Admin Pack-Produktkompatibilität 55**

Produktkompatibilität 55

Inhalt **5**

#### Vorwort

Das *Solaris 8 Admin Pack-Installationshandbuch* enthält die Informationen und Anleitungen, die Sie für die Installation und Konfiguration der im Solaris™ 8 Admin Pack enthaltenen Produkte benötigen. Das Installationshandbuch wird auf der Solaris 8 Admin Pack Produkt-CD in HTML-Format, als PostScript™- und als PDF-Datei zur Verfügung gestellt. Auf der Admin Pack Dokumentations-CD wird es darüber hinaus im AnswerBook2TM -Format zur Verfügung gestellt.

### Zielgruppe dieses Buches

Dieses Handbuch richtet sich an Systemadministratoren, die für die Installation und Verwaltung der Solaris 8 Admin Pack-Produkte verantwortlich sind.

#### Aufbau des Buches

Kapitel 1 bietet eine zusammenfassende Beschreibung der Produkte, die im Admin Pack enthalten sind.

Kapitel 2 liefert Informationen über Aufgaben, die vor der Installation durchzuführen sind, sowie Informationen zu Produktaktualisierungen.

Kapitel 3 beschreibt die Installation der Admin Pack-Produkte.

Kapitel 4 beschreibt die Installation der SEAS-Dokumentationsreihe.

Kapitel 5 bietet Konfigurationsinformationen zu SEAS-Produkten.

**7**

Kapitel 6 stellt Informationen zur Behandlung von Problemen bereit, die bei der Installation auftreten können.

Kapitel 7 bietet Details zur Installation und Deinstallation von Admin Pack mit Hilfe der Solaris Registrierung.

Anhang A führt die einzelnen Admin Pack-Pakete auf, die mit Hilfe des Befehls pkgadd installiert werden können.

Anhang B enthält Informationen zur Kompatibilität der einzelnen Admin Pack-Produkte.

#### Weitere Fachliteratur

Eine vollständige Liste der Bücher, die mit Solaris 8 Admin Pack ausgeliefert werden, finden Sie unter Tabelle 4–1.

#### Bestellen von Sun-Dokumenten

Fatbrain.com ist ein Internet-Buchhändler, der ausgewählte Publikationen zu Produkten von Sun Microsystems, Inc. führt.

Eine Liste dieser Publikationen sowie Bestellinformationen finden Sie im Sun Documentation Center von Fatbrain.com unter der Adresse http:// www1.fatbrain.com/documentation/sun.

### Online-Zugriff auf Sun-Dokumentation

Auf der Website docs.sun.com<sup>™</sup> können Sie online auf technische Dokumente von Sun zugreifen. Sie können das Archiv unter "docs.sun.com" durchsuchen oder nach einem spezifischen Buchtitel oder Thema suchen. Der URL lautet: http:// docs.sun.com.

# Bedeutung der Richtlinien zur Schreibweise

Die folgende Tabelle erläutert die in diesem Handbuch verwendeten Richtlinien zur Schreibweise.

| Schrift oder<br>Symbol | <b>Bedeutung</b>                                                                              | <b>Beispiel</b>                                                                        |
|------------------------|-----------------------------------------------------------------------------------------------|----------------------------------------------------------------------------------------|
| $A$ a $BbCc123$        | Namen von Befehlen. Dateien und<br>Verzeichnissen; Ausgaben des Systems<br>auf dem Bildschirm | Bearbeiten Sie die Datei<br>.login.                                                    |
|                        |                                                                                               | Verwenden Sie den Befehl 1s<br>-a, um alle Dateien<br>aufzulisten.                     |
|                        |                                                                                               | system_name%, Sie haben<br>Post.                                                       |
| AaBbCc123              | Ihre Eingabe (im Gegensatz zu<br>Ausgaben des Systems auf dem<br>Bildschirm)                  | system_name% su<br>Passwort:                                                           |
| $A$ a $B$ h $Cc$ 123   | Platzhalter für die Befehlszeile: Durch<br>einen tatsächlichen Namen oder Wert zu<br>ersetzen | Geben Sie rm Dateiname ein.<br>um eine Datei zu löschen.                               |
| $A$ aBb $Cc123$        | Buchtitel, neue Wörter oder Begriffe<br>sowie hervorzuhebende Wörter.                         | Lesen Sie hierzu Kapitel 6 im<br>Benutzerhandbuch.                                     |
|                        |                                                                                               | Diese werden als<br>Klassenoptionen bezeichnet.                                        |
|                        |                                                                                               | Sie müssen als root<br>angemeldet sein, um diesen<br>Vorgang durchführen zu<br>können. |

**TABELLE P–1** Richtlinien zur Schreibweise

Vorwort **9**

# Shell-Eingabeaufforderungen in Befehlsbeispielen

Die folgende Tabelle führt die Standardeingabeaufforderungen des Systems oder des Superusers für die C-Shell, Bourne-Shell und Korn-Shell auf.

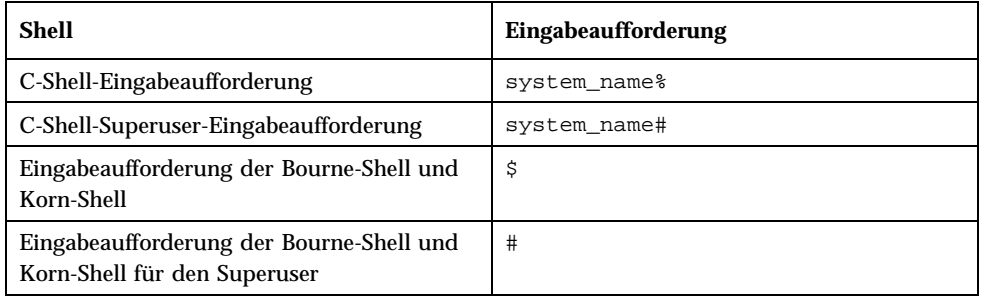

#### **TABELLE P–2** Shell-Eingabeaufforderungen

#### Einführung zu Solaris 8 Admin Pack

Die im Solaris 8 Admin Pack enthaltenen Produkte sind mit der Betriebssystemumgebung Solaris 8 kompatibel. Solaris Easy Access Server (SEAS) 3.0 umfasst Versionen dieser Produkte, die in den Betriebssystemumgebungen Solaris 2.6 und Solaris 7 ausgeführt werden können. Im Solaris 8 Admin Pack sind einzeln herausgegebene Produkte zusammengestellt, so dass ein vollständiger Satz von Dienstprogrammen für Anwendungen entsteht. Sämtliche Komponenten von Admin Pack werden über die Solaris Management Console (SMC) verwaltet. Mit dem Admin Pack wird die Solaris-Betriebssystemumgebung erweitert, da Netzwerk-Software enthalten ist, über die PC-Netzwerke mit der Solaris-Umgebung verbunden werden. Weiterhin ist Software enthalten, die es Administratoren mit PC-Erfahrung erleichtert, Solaris zu verwalten.

In diesem Kapitel werden folgende Punkte kurz beschrieben.

- "In Solaris 8 Admin Pack enthaltene Produkte" auf Seite 11
- "In SEAS 3.0 enthaltene Produkte" auf Seite 12
- "Lizenzierung" auf Seite 13

#### In Solaris 8 Admin Pack enthaltene Produkte

Solaris 8 Admin Pack ist eine Zusammenstellung von Einzelprodukten, die in der folgenden Tabelle beschrieben werden.

**11**

**TABELLE 1–1** Solaris 8 Admin Pack-Produkte

| Produkt                                                                              | Beschreibung                                                                                                    |  |
|--------------------------------------------------------------------------------------|----------------------------------------------------------------------------------------------------|--|
| Solaris <sup>™</sup> AdminSuite <sup>™</sup><br>3.0.1                                | Ein Software-Produkt, mit dem Sie Benutzer und Hosts<br>verwalten können.                                                                                                    |  |
| Solstice <sup><math>m</math></sup> PPP 3.0.1                                         | Ein Kommunikationsprotokoll, das erweiterte<br>Internet-Verbindungen für Solaris- und Microsoft<br>Windows-Systeme bereitstellt. Mit dem Point-to-Point-Protokoll<br>(PPP) fungiert ein Solaris-System als Internet-Router und<br>unterstützt alle IP-Anwendungen transparent - sowohl über<br>Standleitungen als auch über Einwählverbindungen. |  |
| Solaris Management<br>Console™ 1.0.1 (SMC)                                           | Ein Java <sup>™</sup> -basiertes Verwaltungs-Tool für die Verwaltung von<br>Solaris-Servern.                                                                                                    |  |
| SMC-Administrations-<br><b>Assistenten</b>                                           | Konfigurations-Assistenten zur Weiterleitung, zum Andern des<br>Root-Kennwortes, zur DNS-Client-Konfiguration, zur<br>DNS-Server-Konfiguration und zum Herunterfahren der<br>Netzwerkkonfiguration.                                                                                                    |  |
| Sun <sup>™</sup> Enterprise<br>Authentication<br>Mechanism <sup>™</sup> 1.0.1 (SEAM) | Eine Client-/Server-Architektur, die sichere Transaktionen über<br>Netzwerke hinweg ermöglicht. Zusätzlich zur strikten<br>Authentisierung wird die Geheimhaltung und Integrität von<br>Daten ermöglicht sowie die Möglichkeit eines einmaligen<br>Anmeldevorgangs. SEAM basiert auf dem Kerberos<br>V5-Netzwerk-Authentisierungsprotokoll.      |  |
| AnswerBook2 1.4.2                                                                    | Das Online-Dokumentationssystem von Sun. Es verwendet die<br>Oberfläche eines Web-Browsers, mit der eine Vielzahl von<br>Solaris Answerbook™-Dokumentationsreihen und<br>Online-Dokumentationen angezeigt und gedruckt werden<br>können.                                                                                                    |  |

## In SEAS 3.0 enthaltene Produkte

Die folgenden Produkte sind Bestandteil von SEAS 3.0, sie sind jedoch nicht im Solaris 8 Admin Pack enthalten

- Solaris Print Manager (in Solaris 8 integriert)
- Solaris WBEM Services (in Solaris 8 integriert)
- Sun WBEM SDK (in Sun Developer Connection Developer Essentials integriert)
- $\blacksquare$  Netscape Communicator<sup>™</sup> (in Solaris 8 integriert)
- Java Development Kit (in Solaris 8 integriert)
- Solstice DiskSuite<sup>™</sup> (im Verzeichnis "Early Access" auf der Solaris 8-CD enthalten)
- Sun Directory Services (von Solaris 8 nicht unterstützt)
- $\blacksquare$  Sun WebServer<sup>TM</sup> (von Solaris 8 nicht unterstützt)
- Solaris PC NetLink (SunLink Server) (von Solaris 8 nicht unterstützt)
- Solstice Internet Mail Server<sup>TM</sup> (von Solaris 8 nicht unterstützt)

Die folgenden Produkte waren in früheren Versionen von Solaris Easy Access Server enthalten, jedoch nicht in SEAS 3.0. Wie im Falle von SEAS 3.0 werden die früheren Versionen von SEAS von der Solaris 8-Betriebssystemumgebung nicht unterstützt.

- $\blacksquare$  SunScreen<sup>TM</sup> SKIP
- $\blacksquare$  Solstice NFS<sup>TM</sup> Client
- Java IDL
- Solstice AutoClient<sup>TM</sup>
- Solaris Data Backup-Dienstprogramm

#### Lizenzierung

Die Solaris 8 Admin Pack-Produkte unterliegen den Bedingungen der Binärcode-Lizenz, die dem Solaris 8 Admin Pack-Programmpaket beigefügt sind.

Einführung zu Solaris 8 Admin Pack **13**

### Vorbereiten der Installation von Solaris 8 Admin Pack

In diesem Kapitel werden die Systemanforderungen beschrieben. Außerdem wird erläutert, welche Vorbereitungen für die Installation von Solaris 8 Admin Pack-Produkten erforderlich sind.

- "Deinstallation von AdminSuite 3.0" auf Seite 15
- "Hardware- und Softwareanforderungen" auf Seite 15
- "Erhöhen des verfügbaren Speicherplatzes" auf Seite 17

### Deinstallation von AdminSuite 3.0

Vor der Installation von AdminSuite 3.0.1 über die Solaris 8 Admin Pack-CD müssen Sie die vorherige Version (AdminSuite 3.0) entfernen. Siehe dazu "Entfernen nicht mehr gewünschter Anwendungen" auf Seite 18.

#### Hardware- und Softwareanforderungen

Im folgenden Abschnitt werden die Systemanforderungen für die Installation des Solaris 8 Admin Pack und des SEAS-Client aufgeführt.

 Ein CD-ROM-Laufwerk, das mit dem System verbunden ist, auf dem Sie die Admin Pack-Produkte installieren möchten.

**15**

- Auf dem System, auf dem Sie die Solaris 8 Admin Pack-Produkte installieren möchten, muss die Solaris 8-Betriebssystemumgebung ausgeführt werden. Viele der Produkte können auch unter älteren Versionen der Solaris-Umgebung ausgeführt werden (wie in deren Online-Produktdokumentationen beschrieben), jedoch besteht dafür im Rahmen von Solaris 8 Admin Pack keine Unterstützung. Solaris Easy Access Server 3.0 unterstützt die Betriebssystemumgebungen Solaris 2.6 und Solaris 7.
- **Hinweis -** Wenn Sie versuchen, entweder die Produkt-CD oder die Dokumentations-CD mit Hilfe von Web Start auf einem System zu installieren, das nicht Solaris 8 ausführt, dann werden Sie in einer Nachricht informiert, dass die Installation nicht zulässig ist. Sie können dann nicht fortfahren. Wenn Sie für die Installation den Befehl pkgadd verwenden, wird die Installation ausgeführt, jedoch funktioniert die Software in diesem Fall nicht ordnungsgemäß.
- PCs, die für die Installation von SEAS-Client-Software eines der Betriebssysteme Microsoft Windows 95, Windows 98 oder Windows NT ausführen.

In Tabelle 2–1 ist der erforderliche Festplattenspeicher aufgelistet, der für Solaris 8 Admin Pack in den einzelnen Festplattenpartitionen benötigt wird. Beachten Sie, dass es sich bei den Anforderungen an den Speicherplatz um ungefähre Angaben handelt, die je nach Installation abweichen können. Die in Tabelle 2–1 aufgeführten Anforderungen umfassen den Festplattenplatz, der benötigt wird, um die Komponenten der Produkt-CD und der Dokumentations-CD zu installieren.

| <b>Verzeichnis</b>          | Insgesamt erforderlicher Speicherplatz (in<br>Megabyte) |
|-----------------------------|---------------------------------------------------------|
|                             | 6,85                                                    |
| 'opt                        | 6,63                                                    |
| /usr                        | 51,93                                                   |
| /etc                        | 0,1                                                     |
| Mindest-Gesamtspeicherplatz | 65,51                                                   |

**TABELLE 2–1** Anforderungen an den Speicherplatz nach Verzeichnissen

## Erhöhen des verfügbaren Speicherplatzes

Der Solaris Web Start-Assistent überprüft den verfügbaren Speicherplatz anhand Ihrer Installationsauswahl. Trotzdem sollten Sie sicherstellen, dass Sie über ausreichend freien Speicherplatz verfügen, bevor Sie Admin Pack-Produkte installieren. Verwenden Sie Tabelle 2–1, um die Ihre Anforderungen an Speicherplatz zu ermitteln.

#### Ermitteln der aktuellen Speicherplatzbelegung

Wenn Sie annehmen, dass Sie nicht über ausreichend Speicherplatz in den Verzeichnissen verfügen, in die die Admin Pack-Produktdateien installiert werden sollen, helfen Ihnen unter Umständen die folgenden Befehle bei der Ermittlung der aktuellen Speicherplatzbelegung.

■ Dateisystemstatistik anzeigen: df -k *directory* 

Mit dem Befehl df -k *Verzeichnis* wird der belegte und verfügbare Speicherplatz für jedes eingehängte Dateisystem angezeigt. Das folgende Beispiel zeigt, dass in / opt 101061 Kilobyte verfügbar sind

Beispiel: df -k /opt könnte folgende oder eine ähnliche Ausgabe erzeugen:

Dateisystem KB verwendet verfüg. Kapazität Eingehängt unter /dev/dsk/c0t0d0s5 123455 10049 101061 10% /opt

Bericht über Speicherplatzbelegung: du *Verzeichnis*

Mit dem Befehl du *Verzeichnis* wird der von allen Dateien und allen Unterverzeichnissen belegter Speicherplatz angezeigt, die sich unter einem oder mehreren angegebenen Verzeichnissen befinden. Die Auflistung erfolgt nach Unterverzeichnissen. Die Speicherplatzbelegung wird in Blöcken angegeben. Die Zahlen auf der linken Seite zeigen die Anzahl der von dem Verzeichnis belegten Speicherplatzblöcke an. In unserem Beispiel belegt das Verzeichnis /opt/ SUNWits 18456 Blöcke des Speicherbereichs.

Beispiel: du /opt könnte folgende oder eine ähnliche Ausgabe erzeugen:

Vorbereiten der Installation von Solaris 8 Admin Pack **17**

#### Entfernen nicht mehr gewünschter Anwendungen

Admin Pack-Produkte können mit einer der folgenden Möglichkeiten deinstalliert werden:

- Die Produktregistrierung. Weitere Informationen finden Sie in "Deinstallieren mit Hilfe der Produktregistrierung" auf Seite 18.
- Der Befehl jre. Weitere Informationen finden Sie in "Deinstallieren mit Hilfe des Befehls jre" auf Seite 18.
- Der Befehl pkgrm. Weitere Informationen dazu finden Sie in "Deinstallieren mit Hilfe des Befehls pkgrm" auf Seite 19.

#### Deinstallieren mit Hilfe der Produktregistrierung

Verwenden Sie die the Solaris Produktregistrierung, um Anwendungen zu deinstallieren, die Sie nicht mehr benötigen oder verwenden, um notwendigen Speicherplatz freizugeben. Schrittweise Anleitungen finden Sie unter "Deinstallieren von Produkten mit der Registrierung" auf Seite 49. Sie finden den Namen des Programms für die Deinstallation im rechten Ausschnitt der Produktregistrierung, nachdem Sie die zu entfernende Anwendung im linken Ausschnitt ausgewählt haben.

#### Deinstallieren mit Hilfe des Befehls jre

Wenn Sie eine Admin Pack-Anwendung mit dem Befehl jre entfernen möchten, können Sie das Deinstallationsprogramm von der Anwendung aus ausführen.

Wenn Sie z. B. AdminSuite entfernen möchten, geben Sie den folgenden Befehl an der Superuser-Systemeingabeaufforderung ein:

```
jre ---cp /var/sadm/prod/com.sun.AdminSuite_3_0/607900099
uninstall_AdminSuite_3.0.class
```
#### Deinstallieren mit Hilfe des Befehls pkgrm

Sie müssen als Root angemeldet sein und die Namen der Pakete kennen, die diese Anwendung bilden. Wenn Sie z. B. AdminSuite, das aus den Paketen SUNWseamj und SUNWseams besteht, mit dem Befehl pkgrm entfernen möchten, geben Sie folgenden Befehl ein:

pkgrm SUNWseamj SUNWseams

Wenn Sie Namen von Anwendungspaketen suchen, verwenden Sie den folgenden Befehl und danach den Befehl pkgrm, wie oben beschrieben.

pkginfo | grep *Anwendungsname*

Vorbereiten der Installation von Solaris 8 Admin Pack **19**

### Installation von Solaris 8 Admin Pack-Produkten

Dieses Kapitel enthält Anleitungen zur Installation von Solaris 8 Admin Pack.

- "Installation von Admin Pack mit dem Installations-Assistenten" auf Seite 21 erläutert die Installation von Admin Pack mit Hilfe von Solaris Web Start.
- "Durchführen von Client-Software-Installationen" auf Seite 26 enthält Anleitungen zur Installation der Client-Komponenten von Solaris AdminSuite auf PCs, die Microsoft Windows 95, Windows 98 oder Windows NT 4.0 als Plattform verwenden.
- "Alternative Installationsverfahren" auf Seite 28 und "Installieren der Admin Pack-Produkte ohne Web Start" auf Seite 29 liefern Informationen über alternative Verfahren zur Installation von Solaris 8 Admin Pack.

**Hinweis -** Lesen Sie vor der Installation von Admin Pack bitte Kapitel 2 sowie dieses Kapitel sehr sorgfältig durch, um sicherzustellen, dass alle Anforderungen an die Installation, einschließlich der vorherigen Installation von Produktaktualisierungen, erfüllt werden, und dass Sie über alle Informationen verfügen, die Sie möglicherweise während der Installation angeben müssen.

### Installation von Admin Pack mit dem Installations-Assistenten

Am einfachsten installieren Sie Solaris 8 Admin Pack-Produkte mit dem Solaris Web Start-Assistenten, den Sie auf der Produkt-CD finden. Sie benötigen das Root-Passwort, um mit der Web Start-Installation fortzufahren.

**21**

**Hinweis -** Wenn Sie die SMC mit Admin Pack installieren, können Sie jedes Admin Pack-Produkt und sämtliche speziellen Konfigurations-Assistenten starten. Wenn Sie die SMC bei der Installation von Admin Pack nicht installiert haben und dies im Verlauf der aktuellen Installation wieder ändern möchten, müssen Sie zuerst die aktuelle Installation abschließen. Starten Sie danach den Web Start-Installations-Assistenten neu, und wählen Sie die benutzerdefinierte Installation ("Custom Installation") aus. Dann haben Sie die Option, die SMC auszuwählen.

# Installation von Solaris 8 Admin Pack von der Produkt-CD

**Hinweis -** Falls Sie AdminSuite installieren möchten, sollten Sie sich darauf einstellen, den Benutzernamen eines primären Administrators einzugeben.

- **1. Legen Sie die Solaris 8 Admin Pack Produkt-CD in das CD-ROM-Laufwerk ein.** Ein Dateimanager-Fenster wird geöffnet, das die auf der CD enthaltenen Ordner und Dateien auflistet.
- **2. Doppelklicken Sie auf die Datei** README.html**, um Installationshinweise anzuzeigen und um auf die Online-Versionen dieses** *Installationshandbuchs* **zugreifen zu können.**
- **3. Doppelklicken Sie auf die Datei** Installer**, um das Web Start-Installationsfenster zu öffnen.**

Wenn ein "Aktion: Ausführen"-Fenster geöffnet wird, klicken Sie auf "OK", um fortzufahren. Daraufhin öffnet sich ein Fenster der Installationskonsole. Dort werden Installationsereignisse sowie die Position der Protokolldateien für die Installation angezeigt.

**4. Geben Sie das Root-Passwort für das System ein, wenn Sie dazu aufgefordert werden, und klicken Sie dann auf "Anmelden".**

Der Web Start-Begrüßungsbildschirm wird angezeigt.

**5. Klicken Sie im Begrüßungsbildschirm auf "Weiter", und wählen Sie entweder die Standard- oder die benutzerdefinierte Installation aus.** Bei der Standardinstallation werden alle Admin Pack-Produkte installiert. Klicken Sie auf "Weiter", um zur nächsten Seite zu gelangen oder auf "Zurück", um zur vorherigen Seite zurückzukehren.

Der Web Start-Assistent erkennt vorherige Versionen der ausgewählten Produkte und setzt die Installationsoption automatisch auf "Keine Installation". Dies können Sie jedoch ändern.

#### **6. Überprüfen Sie, ob die ausgewählten Produkte in den gewünschten Verzeichnissen installiert werden.**

Der Web Start-Assistent zeigt die Verzeichnisse an, in denen die ausgewählten Produkte installiert werden. Wenn der Speicherplatz nicht ausreicht, informiert Sie der Assistent darüber, welches Verzeichnis nicht über ausreichend Speicherplatz verfügt. In diesem Fall können Sie als erste Maßnahme derzeit weniger Produkte installieren. Sie können aber auch Speicherplatz freigeben und die Installation dann fortsetzen. Weitere Informationen zur Feststellung und Freigabe von Speicherplatz finden Sie in der Datei README.

**7. Am Ende der Installation zeigt eine Meldung für jedes Produkt die erfolgreiche bzw. nicht erfolgreiche Installation an.**

Weitere Informationen über die Suche von Protokolldateien zur Installation sowie zu deren Untersuchung finden Sie unter "Untersuchen von Protokolldateien" auf Seite 25. Lesen Sie auch Kapitel 6, um Informationen zur Problembehandlung zu erhalten.

- **8. (Optional) Installieren Sie die Solaris 8 Admin Pack-Dokumentationsreihe.** Schrittweise Anleitungen finden Sie unter Kapitel 4.
- **9. (Optional) Installieren Sie die Client-Komponenten auf PCs, die Microsoft Windows 95, Windows 98 oder Windows NT 4.0 als Plattform ausführen.** Schrittweise Anleitungen finden Sie unter "Durchführen von Client-Software-Installationen" auf Seite 26.

Wenn Sie festgelegt haben, dass SEAM 1.0 installiert werden soll, werden Sie aufgefordert, Ihr System neu zu starten. Schrittweise Anleitungen finden Sie unter "Neustarten des Systems nach der Installation" auf Seite 24.

# Installation von Solaris 8 Admin Pack über das Netzwerk

- **1. Öffnen Sie das Dateimanager-Fenster.**
- **2. Wählen Sie im Menü "Datei" den Befehl "Gehe zu".**
- **3. Geben Sie den Pfad für das Verzeichnis ein, in das die Admin Pack-Dateien kopiert wurden.**

Installation von Solaris 8 Admin Pack-Produkten **23**

- **4. Doppelklicken Sie auf die Datei** Installer**, um das Web Start-Installationsfenster zu öffnen.**
- **5. Folgen Sie den Installationsanleitungen auf dem Bildschirm.**

Siehe auch "Installation von Solaris 8 Admin Pack von der Produkt-CD" auf Seite 22, um weitere Anleitungen zu erhalten.

Informationen zur Installation der AdminSuite-Client-Software auf PCs finden Sie unter "Installation von Admin Pack Clients über das Netzwerk" auf Seite 27.

Ist die Installation von Admin Pack abgeschlossen, finden Sie in den folgenden Abschnitten weitere Informationen.

- Wenn Sie Aufgaben zur Benutzer- und Host-Verwaltung über die AdminSuite-Konsole auf einem PC durchführen möchten, der Windows NT oder Windows 95 ausführt, müssen Sie die Client-Komponenten auf dem PC installieren. Schrittweise Anleitungen finden Sie unter "Installation des AdminSuite-Clients" auf Seite 27.
- Informationen darüber, ob für die installierten Produkte empfohlene oder erforderliche Patches vorhanden sind, finden Sie in den *Solaris 8 Admin Pack - Versionshinweisen*.
- Wenn Sie Solaris Enterprise Authentication Mechanism 1.0.1 (SEAM) installiert haben, müssen Sie das System nach der Installation von Admin Pack neu starten.

#### Neustarten des Systems nach der Installation

Am Ende der Admin Pack-Installation werden Sie möglicherweise aufgefordert, das System neu zu starten, wenn Sie SEAM 1.0.1 installiert haben. Wenn Sie den sofortigen Neustart wählen, schließt das System alle offenen Dateien und es erfolgt der automatische Neustart des Systems. Wenn Sie den Neustart später durchführen möchten, gehen Sie nach dem folgenden Verfahren vor, um das System neu zu starten. Die Befehle für das Neustarten werden an der SPARC™ Systemeingabeaufforderung ok eingegeben. Wenn für die Eingabeaufforderung ein ">" steht, geben Sie n ein, um ok anzuzeigen. Sie müssen als Root angemeldet sein, um einen Neustart durchzuführen. Geben Sie in einem Terminal-Fenster bei Bedarf für die Systemeingabeaufforderung den Befehl su und anschließend das Root-Passwort ein.

#### Neustarten des Systems

**1. Geben Sie in einem Terminal-Fenster den folgenden Befehl ein:**

halt

**2. Geben Sie an der Eingabeaufforderung** ok **den folgenden Befehl ein:**

boot

Wenn der Neustart abgeschlossen ist, wird der Anmeldebildschirm angezeigt.

**3. Melden Sie sich wie gewohnt an.**

#### Starten der Anwendungen von der SMC

Wenn Sie die Solaris Management Console (SMC) installiert haben, fügt der Web Start-Installations-Assistent das SMC-Symbol in den Ordner "Sys\_Admin" ein, auf den im Fenster des Programm Managers zugegriffen werden kann.

Nach dem Start der SMC wird das Fenster "Solaris Management Console" geöffnet. Die Standardanzeige führt die verfügbaren Anwendungsordner im linken Fensterausschnitt auf. Doppelklicken Sie auf einen Ordner, um die Anwendungen im rechten Fensterauschnitt anzuzeigen.

Doppelklicken Sie auf ein Anwendungssymbol im rechten Fensterauschnitt, um eine Anwendung zu starten.

#### Untersuchen von Protokolldateien

Die Informationen zum Installieren und zum Entfernen der Installation werden in Protokolldateien aufgezeichnet. Für Solaris 8 Admin Pack sowie für jedes einzelne im Admin Pack enthaltene Produkt ist eine separate Protokolldatei vorhanden.

Die Protokolldatei für die Admin Pack-Installation, Solaris\_8\_Admin\_Pack\_install.XMMDDHHMM, enthält Informationen zur

Installation von Solaris 8 Admin Pack-Produkten **25**

Installation der Admin Pack-Programmpakete. Die Protokolldateien der einzelnen Produkte stellen Informationen über die Installation der einzelnen Produkte bereit.

Verwenden Sie Ihren bevorzugten Texteditor, um die Admin Pack-Protokolldateien anzuzeigen.

#### Protokolldateien zur Installation

Die einzelnen Protokolldateien zur Installation befinden sich im Ordner /var/ sadm/install/logs/.

Für die Protokolldateien zur Installation gilt folgende Namenskonvention: *Produktname*\_install.*BMMTTSSMM* .

Beispiel: AdminSuite\_3.0\_install.B12210145 verweist auf eine AdminSuite-Protokolldatei, die zu einer am 21. Dezember um 01:45:00 Uhr durchgeführten Installation gehört.

#### Protokolldateien zur Deinstallation

Die Protokolldateien zur Deinstallation befinden sich an derselben Stelle wie die Protokolldateien zur Installation. Für die Protokolldateien zur Deinstallation gilt folgende Namenskonvention: *Produktname*\_uninstall.*BMMTTSSMM* . Beispiel: AdminSuite\_3.0\_uninstall.B12210245 verweist auf eine AdminSuite-Protokolldatei, die zu einer am 21. Dezember um 02:45:00 Uhr durchgeführten Deinstallation gehört.

### Durchführen von Client-Software-Installationen

AdminSuite 3.0.1 umfasst Client-Software, die auf PCs installiert werden kann, die Microsoft Windows 95, Windows 98 oder Windows NT 4.0 als Plattform ausführen. Informationen zur Installation der AdminSuite 3.0.1-Client-Software finden Sie unter "Installation des AdminSuite-Clients" auf Seite 27.

#### Installation von Admin Pack Clients über das Netzwerk

Wenn der Inhalt der Solaris 8 Admin Pack-Software-CD auf einen Solaris-Server kopiert wurde, können Sie AdminSuite-Client-Installationen über das Netzwerk durchführen, anstatt von der Admin Pack-Produkt-CD.

# Installation von Admin Pack-Clients über das Netzwerk

- **1. Doppelklicken Sie auf dem PC-Desktop auf "Netzwerkumgebung".**
- **2. Wählen Sie den Server, auf dem sich die Admin Pack-Software befindet.**
- **3. Suchen Sie den Ordner, der das Symbol "Installer" enthält.**
- **4. Doppelklicken Sie auf das Symbol "Installer", um den Installations-Assistenten zu starten.**

#### Installation des AdminSuite-Clients

Der AdminSuite-Client ist die Komponente der AdminSuite 3.0.1-Software, die es Ihnen ermöglicht, die AdminSuite-Konsole auf einem PC auszuführen, der Microsoft Windows NT 4.0, Windows 95 oder Windows 98 ausführt. Mit dem AdminSuite-Client können Sie Aufgaben zur Verwaltung von Benutzern und Hosts wahrnehmen, wie z. B. das Hinzufügen von Benutzern und Gruppen sowie das Verwalten von NIS- und NIS+-Domains.

Sie können den AdminSuite-Client von CD oder über das Netzwerk installieren. Bevor Sie die Installation des AdminSuite-Clients starten, müssen Sie den Namen des AdminSuite-Servers kennen, da Sie zu dessen Eingabe aufgefordert werden. Momentan kann der AdminSuite-Client nicht direkt von CD ausgeführt werden. Dieser muss installiert werden, damit verschiedene Eigenschaftendateien erstellt und angepasst werden können.

#### Installation des AdminSuite-Clients

#### **1. Legen Sie die Solaris 8 Admin Pack Produkt-CD in das CD-ROM-Laufwerk des PCs ein.**

Der Admin Pack-Installationsbildschirm wird automatisch geöffnet. Ist das nicht der Fall, führen Sie die Datei Setup.exe aus. Sie finden diese Datei auf der

Installation von Solaris 8 Admin Pack-Produkten **27**

Admin Pack Produkt-CD im Verzeichnis components/AdminSuite\_3.0/ win32.

**2. Folgen Sie den auf dem Installationsbildschirm angezeigten Anleitungen.**

#### Ausführen der AdminSuite-Konsole

- **1. Öffnen Sie über das Microsoft Windows Menü "Start" die Sun-Programmgruppe, und wählen Sie "AdminSuite" aus.**
- **2. Geben Sie bei der entsprechenden Aufforderung den Namen des AdminSuite-Servers, einen vorhandenen Benutzernamen und ein Passwort ein, und drücken Sie dann die Eingabetaste.**

#### Alternative Installationsverfahren

Am einfachsten installieren Sie Admin Pack-Produkte mit dem Solaris Web Start-Assistenten, den Sie auf der Produkt-CD finden. Wenn Sie jedoch mit der UNIX®-Betriebssystemumgebung vertraut sind, ziehen Sie es vielleicht vor, eine der folgenden alternativen Installationsverfahren zu verwenden.

- Verwenden des Befehls installer -nodisplay, um Admin Pack oder einzelne Produkte ohne den Web Start-Assistenten zu installieren. Schrittweise Anleitungen finden Sie unter "Installieren der Admin Pack-Produkte ohne Web Start" auf Seite 29.
- Verwenden von Solaris Web Start auf der Solaris 8 Produkt-CD
- Starten eines Installationsprogramms mit Hilfe der Registrierung. Schrittweise Anleitungen finden Sie unter "Installieren von Produkten mit der Registrierung" auf Seite 48.
- Verwenden des Befehls pkgadd (nur für erfahrene UNIX-Administratoren). Weitere Informationen über verfügbare Pakete finden Sie unter "Installation von Admin Pack mit dem Befehl pkgadd." auf Seite 52.

Stellen Sie sicher, dass alle empfohlenen oder erforderlichen Patches installiert sind. Weitere Informationen zu Patches, die Sie möglicherweise installieren müssen, finden Sie in den *Solaris 8 Admin Pack Versionsanmerkung*.

# Installieren der Admin Pack-Produkte ohne Web Start

Über das Installationsprogramm auf der übergeordneten Ebene der Admin Pack Produkt-CD werden alle Admin Pack-Produkte installiert. Zusätzlich verfügt jedes Produkt über ein eigenes Verzeichnis auf der CD, aus dem heraus Sie einzelne Produkte installieren können. Durch die Ausführung eines der Installationsprogramme in einem Terminal-Fenster als installer -nodisplay wird das entsprechende Produkt mit sämtlichen Standardeinstellungen installiert, ohne Benutzereingaben zu erfordern. Eine Liste der verfügbaren Produktpakete finden Sie unter "Mit Admin Pack-Produkten erhältliche Programmpakete" auf Seite 52.

Stellen Sie sicher, dass alle empfohlenen oder erforderlichen Patches installiert sind. Diese sind in den *Solaris 8 Admin Pack Versionsanmerkung* aufgelistet.

#### Installation von Admin Pack-Produkten ohne Web Start

**1. Legen Sie die Admin Pack Produkt-CD in das CD-ROM-Laufwerk ein.**

Es wird ein Dateimanager-Fenster geöffnet, das die auf der CD enthaltenen Dateien anzeigt. Eine dieser Dateien besitzt die Bezeichnung installer. Für die Installation des Admin Packs sowie für jedes einzelne Admin Pack-Produkt ist jeweils eine separate Installationsdatei vorhanden.

- **2. Öffnen Sie ein Terminal-Fenster, und melden Sie sich bei Bedarf als Root an.**
- **3. Ändern Sie das Verzeichnis im Terminal-Fenster so, dass es auf das Verzeichnis der Admin Pack-Produkt-CD verweist, die das Installationsprogramm für das zu installierende Produkt enthält.**
- **4. Geben Sie im Terminal-Fenster folgenden Befehl ein:**

installer -nodisplay

Damit wird das Produkt mit den Standardeinstellungen installiert.

Installation von Solaris 8 Admin Pack-Produkten **29**

### Installation der Solaris 8 Admin Pack-Dokumentation

Dieses Kapitel enthält Informationen über die Dokumentationsreihen, die mit Solaris 8 Admin Pack ausgeliefert werden. Außerdem umfasst das Kapitel Anleitungen zur Installation des AnswerBook2TM -Dokumentationsservers.

- "Die Solaris 8 Admin Pack-Dokumentation" auf Seite 31
- "Installieren des AnswerBook2-Servers" auf Seite 33
- "Installation der Solaris 8 Admin Pack-Dokumentationsreihen" auf Seite 36
- "Registrieren eines AnswerBook2-Dokumentationsservers" auf Seite 37
- "Verwenden des AnswerBook2-Servers" auf Seite 37

**Hinweis -** Aktuelle Informationen zur Admin Pack-Dokumentation finden Sie in den *Solaris 8 Admin Pack Versionsanmerkung*.

### Die Solaris 8 Admin Pack-Dokumentation

Die gesamte Admin Pack-Dokumentation befindet sich auf der Solaris 8 Admin Pack Dokumentations-CD. Ausnahmen bilden die Online-Hilfe, die in die Anwendungssoftware integriert ist, die *Versionshinweise*, die auf der Solaris 8 Admin Pack Produkt-CD zu finden sind und als gedruckte Dokumente die "Start Here"-Karte sowie die Produktliste. Auf der Dokumentations-CD wird die Dokumentation im AnswerBook2-Format zur Verfügung gestellt. Die Dokumentation kann mit Hilfe von Solaris Web Start oder dem Befehl pkgadd installiert werden.

**31**

In Tabelle 4–1 sind die AnswerBook2-Dokumentationsreihen auf der Dokumentations-CD aufgelistet.

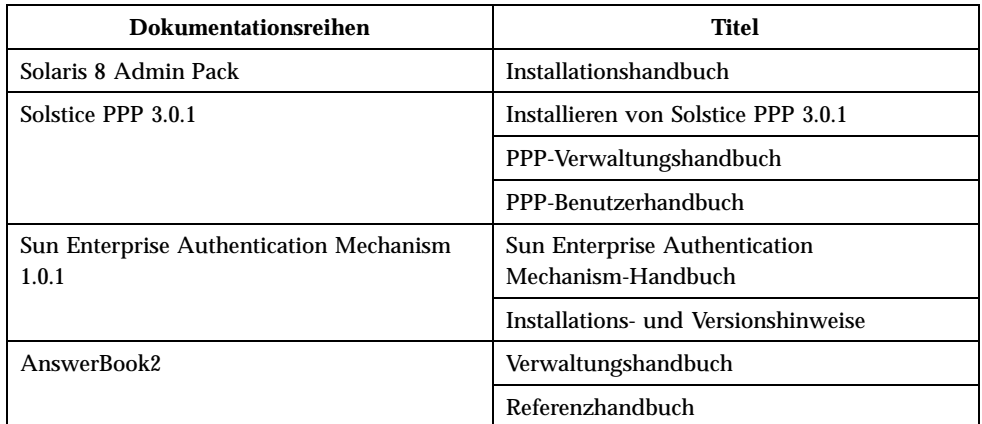

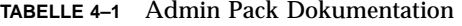

In Tabelle 4–2 sind weitere Dokumentationen aufgelistet, und es wird angegeben, wo diese zu finden ist.

**TABELLE 4–2** Weitere Dokumentationen zu Admin Pack

| Dokumentation                                                                        | Format                                                    |
|--------------------------------------------------------------------------------------|-----------------------------------------------------------|
| README für die Produkt-CD                                                            | HTML-Datei auf Produkt-CD                                 |
| README für die Dokumentations-CD                                                     | HTML-Datei auf Dokumentations-CD                          |
| Solaris 8 Admin Pack Versionshinweise                                                | HTML-Datei auf Produkt-CD                                 |
| Solaris 8 Admin Pack Installationshandbuch                                           | HTML-, PostScript- und PDF-Datei auf<br>Produkt-CD        |
| Solaris Web Start 2.0.2                                                              | Online-Hilfe und Online-Dokumentationen<br>$(\text{man})$ |
| Solaris Management Console 1.0.1                                                     | Online-Hilfe und Online-Dokumentationen<br>$(\text{man})$ |
| Solaris AdminSuite 3.0.1                                                             | Online-Hilfe                                              |
| Solaris AdminSuite 3.0.1 Versionshinweise                                            | HTML-Datei auf Produkt-CD                                 |
| Sun Enterprise Authentication Mechanism<br>1.0.1-Installations- und Versionshinweise | PostScript™-Datei auf Produkt-CD                          |

#### Installieren des AnswerBook2-Servers

AnswerBook2 ist das Online-Dokumentationssystem von Sun Microsystems. Es verwendet einen Web-Browser als Schnittstelle, um Dokumentation anzuzeigen, zu drucken und zu durchsuchen.

Zum Anzeigen der Online-Dokumentation für Admin Pack benötigen Sie Zugriff auf einen AnswerBook2-Dokumentationsserver. Der

AnswerBook2-Dokumentationsserver ermöglicht es Ihnen, die Sun-Dokumentation mit Ihrem bevorzugtem Browser anzuzeigen. Er gibt die Dokumentation in 3.2–kompatiblem HTML aus und sendet sie zur Anzeige an den Browser. Darüber hinaus unterstützt er die vorherigen Dokumentationsformate von AnswerBook. Die Software des AnswerBook2-Dokumentationsservers ist auf der Solaris 8 Admin Pack Dokumentations-CD sowie auf der Solaris 8 Dokumentations-CD enthalten.

Wenn Sie die Admin Pack-Dokumentationreihen nur gelegentlich einsehen möchten, brauchen Sie die Software für den AnswerBook2-Dokumentationsserver nicht installieren. Stattdessen können Sie diese direkt von der Admin Pack Dokumentations-CD aufrufen. Dazu verwenden Sie das Skript ab2cd. Ausführliche Informationen über diese Funktion finden Sie in der README-Datei auf der Admin Pack Dokumentations-CD. Sie benötigen Root-Zugriff auf das System, mit dem die CD verbunden ist, um diese Datei einsehen zu können.

Wenn Sie jedoch Benutzern den Zugriff auf die Dokumentation der Admin Pack-Produkte gewähren möchten, müssen Sie die Software für den AnswerBook2-Dokumentationsserver installieren. Nach der Installation der Admin Pack Server-Software muss dann die Admin Pack Dokumentation auf dem gleichen Server installiert werden. Weitere Informationen über die Installation der Server-Software und der auf der Admin Pack Dokumentations-CD enthaltenen Dokumentation finden Sie in der README-Datei auf dieser CD. Allgemeine Informationen über die Verwendung von AnswerBook2 finden Sie in den Modulen "Zugreifen auf die Online-Dokumentation" im *Solaris 8 (SPARC-Platform Edition) Installationshandbuch* bzw. dem *Solaris 8 (Intel-Platform Edition) Installationshandbuch*.

Wenn Sie keinen Zugriff auf den AnswerBook2-Dokumentationsserver haben oder diesen nicht lokal installieren möchten, können Sie alle herausgegebenen Solaris-Dokumentationen auf der Website http://docs.sun.com einsehen.

Installation der Solaris 8 Admin Pack-Dokumentation **33**

# Ausführen des AnswerBook2-Servers von der Admin Pack Dokumentations-CD aus

**Hinweis -** Die direkte Ausführung des Dokumentationsservers von der CD erweist sich als langsam. Wenden Sie diese Methode nicht an, wenn Sie erwarten, dass auch andere Benutzer auf die Admin Pack Dokumentationsreihen zugreifen.

- **1. Melden Sie sich als Root an.**
- **2. Legen Sie die Admin Pack Dokumentations-CD in das CD-ROM-Laufwerk ein.** Es wird ein Dateimanager-Fenster geöffnet, das die auf der CD enthaltenen Dateien anzeigt. Eine dieser Dateien hat die Bezeichnung ab2cd.
- **3. Doppelklicken Sie auf das Symbol** ab2cd**.**
- **4. Zum Anzeigen der Dokumentation starten Sie einen beliebigen HTML 3.2–kompatiblen Web-Browser und wechseln Sie zu folgendem URL:**

http://*localhost* :8888

Dabei steht *localhost* für den Namen des Systems, das die CD ausführt.

**5. Um die Ausführung des Servers von der CD zu beenden, geben Sie in einem Terminal-Fenster den folgenden Befehl ein:**

/*CD-ROM-Einhängepunkt*/ab2cd stop

Dabei steht *CD-ROM-Einhängepunkt* für den Einhängepunkt und den Volume-Namen des CD-ROM-Laufwerks.

# Installieren des AnswerBook2 Dokumentationsservers

- **1. Legen Sie die Admin Pack Dokumentations-CD in das CD-ROM-Laufwerk ein.** Es wird ein Dateimanager-Fenster geöffnet, das die auf der CD enthaltenen Ordner und Dateien auflistet.
- **2. Doppelklicken Sie auf die Datei** Installer**, um das Web Start-Installationsfenster zu öffnen.**

Wenn ein "Aktion: Ausführen"-Fenster geöffnet wird, klicken Sie auf "OK", um fortzufahren. Daraufhin öffnet sich ein Fenster der Installationskonsole und zeigt Installationsereignisse sowie die Position der Protokolldateien für die Installation an.

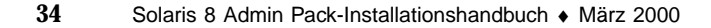

**3. Geben Sie das Root-Passwort für das System ein, falls Sie dazu aufgefordert werden, und klicken Sie dann auf "Anmelden".**

Der Web Start-Begrüßungsbildschirm wird angezeigt.

**4. Klicken Sie im Begrüßungsbildschirm auf "Weiter", und wählen Sie entweder die Standard- (Default) oder die benutzerdefinierte (Custom) Installation.**

Bei der Standardinstallation werden die Dokumentationsserver-Software sowie alle auf der CD vorhandenen Dokumentationsreihen installiert. Bei der benutzerdefinierten Installation können Sie die Dokumentationsserver-Software mit ausgewählten Dokumentationsreihen installieren. Eine Liste der Admin Pack-Dokumentationsreihen finden Sie unter Tabelle 4–1.

- **5. Wenn die Installation abgeschlossen ist, wird die Server-Software automatisch über ein Skript gestartet. Überprüfen Sie, ob der Server gestartet wurde. Sie können dazu eine der folgenden Methoden verwenden.**
	- Starten Sie einen HTML 3.2–kompatiblen Web-Browser, und wechseln Sie zum URL http://*localhost* :8888, dabei steht *localhost* für den Namen des Servers, auf dem Sie soeben die AnswerBook2-Software installiert haben.

Daraufhin sollte eine Seite der AnswerBook2-Bibliothek mit mindestens einer (abhängig davon, wie viele Dokumentationsreihen installiert wurden) Dokumentationsreihe (der AnswerBook2-Hilfekollektion) angezeigt werden.

Suchen Sie den Server mit Hilfe des folgenden Befehls:

ps -eaf | grep dwhttpd

Wird der Server nicht ausgeführt, geben Sie als Superuser folgenden Befehl ein: /usr/lib/ab2/bin/ab2admin -o start

- **6. Wenn der Installationsprozess abgeschlossen ist, wird der Server mit der Standardkonfiguration gestartet. Informationen zum Ändern der Server-Konfiguration finden Sie in der README-Datei auf der Admin Pack Dokumentations-CD.**
- Installieren des AnswerBook2 Dokumentationsservers mit Hilfe des Befehls pkgadd
	- **1. Legen Sie die Admin Pack Dokumentations-CD in das CD-ROM-Laufwerk ein.**
	- **2. Melden Sie sich als Root auf dem System mit dem Dokumentationsserver an, und wechseln Sie in das Verzeichnis mit den Installationspaketen.**
	- **3. Geben Sie folgenden Befehl ein:**

Installation der Solaris 8 Admin Pack-Dokumentation **35**

#### **4. Wählen Sie die folgenden Server-Software-Packages für die Installation aus:**

- SUNWab2 $r$  (0,40 Megabyte) wird auf der Root-Partition installiert und stellt Konfigurations- sowie Startdateien bereit.
- SUNWab2s (1,36 Megabyte) stellt gemeinsam genutzte Dateien für die Dokumentverarbeitung bereit. Ändern Sie den Speicherort dieses Pakets nicht.
- SUNWab2u (33,85 Megabyte) stellt ausführbare Dateien und Dateien für die Back-End-Verarbeitung von Server- und Verwaltungsfunktionen bereit.

#### **5. Starten Sie, falls notwendig, den Server.**

Die Installation der Pakete sollte den Server mit dem Standardanschluss 8888 starten. Wird dieser nicht gestartet, geben Sie den folgenden Befehl ein, um ihn dennoch zu starten.

# /usr/lib/ab2/bin/ab2admin -o start

### Installation der Solaris 8 Admin Pack-Dokumentationsreihen

Damit der AnswerBook2-Dokumentationsserver seine Arbeit aufnehmen kann, müssen Sie die Dokumentationsreihen installieren. Eine Liste der Admin Pack-Dokumentationsreihen finden Sie unter Tabelle 4–1.

Verwenden Sie das Dienstprogramm pkgadd, um die neuen Dokumentationsreihen auf Ihrem Server zu installieren. Wenn Sie die Admin Pack-Dokumentationsreihen zu einer vorhandenen AnswerBook-Datenbank hinzufügen, verwenden zum Hinzufügen der Dokumentationsreihen entweder die Funktion Add Collection to List oder den Befehl ad2admin -o add\_coll.

Wenn bereits Pakete mit Dokumentationsreihen auf dem Dokumentationsserver installiert sind, können Sie die Funktion Scan for Locally Installed Collections des Servers oder den Befehl ab2admin -o scan verwenden, damit diese automatisch gesucht und zur Dokumentationsdatenbank des Servers hinzugefügt werden. Diese Funktion funktioniert nur bei lokal installierten Paketen.

Wenn Sie auf anderen Dokumentationsservern befindliche Dokumentationsreihen bereitstellen möchten, verwenden Sie die Funktion Add Collection to List

oder den Befehl ab2admin -o add\_coll und geben Sie den vollständigen Pfad zur Datei ab\_cardcatalog oder collinfo an. Beispiel: Wenn ab2docserver der Name des Dokumentationsservers ist und dieser die PPP 3.0.1-Dokumentationsreihen für das System "bingo" bereitstellen soll, müssen Sie den folgenden Befehl eingeben:

ab2admin -o add\_coll -d /net/bingo/opt/answerbooks/english/PPP\_3.0.1/SUNWdsab

# Registrieren eines AnswerBook2-Dokumentationsservers

Damit andere Benutzer Ihren Dokumentationsserver automatisch über Federated Naming Services (FNS) finden können, müssen Sie den Server registrieren. Durch die Registrierung wird Ihr Server einem Server-Pool für eine Site hinzugefügt, wodurch die Benutzer die Möglichkeit erhalten, Server aus diesem Pool auszuwählen.

#### Registrieren des AnswerBook2-Dokumentationsservers

#### **1. Geben Sie den folgenden Befehl ein:**

# /usr/lib/ab2/bin/ab2regsvr *server\_url*

dabei steht *server\_url* für den vollständig qualifizierten URL zu diesem Server. Beispiel: ab2docserver.eng.com:8888

# Verwenden des AnswerBook2-Servers

AnswerBook2 kann auf eine der folgenden Arten gestartet werden.

Installation der Solaris 8 Admin Pack-Dokumentation **37**

- Öffnen Sie auf dem Desktop (CDE) das Hilfe-Menü, und wählen Sie "AnswerBook2" aus.
- Wählen Sie im Menü "Windows-Programme öffnen" den Befehl "AnswerBook2".
- Geben Sie auf der UNIX-Befehlszeile den Befehl answerbook2 ein.
- Geben Sie in einem Web-Browser den Namen des AnswerBook2-Servers sowie dem Anschluss entsprechende Syntax folgendermaßen ein:

http://*document\_server:port*.

Beispiel: http://ab2docserver:8888

### Konfigurieren von Solaris 8 Admin-Produkten

Beim Installationsprozess werden alle Solaris 8 Admin Pack-Produkte mit minimalen Standardeinstellungen installiert. Es sind möglicherweise weitergehende Konfigurationen nötig, um Ihren Anforderungen zu entsprechen.

- "PPP-Konfiguration" auf Seite 42
- "Konfigurieren des Sun Enterprise Authentication Mechanism (SEAM)" auf Seite 43

#### Starten der Solaris Management Console

Die Solaris Management Console (SMC) stellt die Umgebung zur Verfügung, in der Sie Admin Pack-Produkte konfigurieren, verwalten und starten können.

#### Starten der Solaris Management Console  $\blacktriangledown$

**1. Klicken Sie im Ordner "Sys\_Admin", der sich im Fenster "Application Manager" befindet, auf das Symbol für die Solaris Management Console.**

**Hinweis -** Auf Ihrem System muss die SMC-Client-Software installiert sein, damit Sie die SMC-Anwendung ausführen können. Jedes System, das Sie mit der SMC verwalten möchten, muss auch über die installierte SMC-Server-Software verfügen.

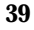

- **2. Ersetzen Sie bei Bedarf den aktuellen Server-Namen durch den Namen eines anderen Servers.**
- **3. Geben Sie Ihren Benutzernamen ein, und drücken Sie die Tabulator- oder Eingabetaste.**

Wenn Sie eine Anwendung von der SMC aus starten, die das Root- oder Administrator-Passwort erfordert, werden Sie aufgefordert, dieses einzugeben.

**4. Geben Sie Ihr Passwort ein, und drücken Sie Eingabe, oder klicken Sie auf "Anmelden".**

Das SMC-Fenster wird geöffnet.

# Admin Pack-Produkte in der Solaris Management Console

Bei der Standardinstallation von Admin Pack werden die in Tabelle 5–1 aufgeführten Komponenten zu der Solaris Management Console hinzugefügt. Eine Beschreibung der Admin Pack-Produkte finden Sie in Tabelle 1–1.

| Kategorie     | <b>Admin Pack-Komponente</b>            |
|---------------|-----------------------------------------|
| Konnektivität | Konfiguration des Standard-Routing      |
|               | DNS-Client-Konfiguration                |
|               | Netzwerk-Konfiguration                  |
|               | PPP-Konfiguration                       |
|               | Point-to-Point-Protokoll                |
| Dokumentation | <b>AnswerBook</b>                       |
| Infrastruktur | AdminSuite                              |
|               | Admintool                               |
|               | Leistungsanzeige                        |
|               | Herunterfahren/Neustarten des Computers |
|               | Terminal                                |
|               | Workstation-Informationen               |

**TABELLE 5–1** Admin Pack-Produkte in der Solaris Management Console

| Kategorie           | <b>Admin Pack-Komponente</b> |  |
|---------------------|------------------------------|--|
| Aufträge            | Prozessmanager               |  |
| Software            | DNS-Serverkonfiguration      |  |
|                     | Software-Manager             |  |
|                     | Solaris Produktregistrierung |  |
| Benutzer und Gruppe | Ändern des Root-Passworts    |  |

**TABELLE 5–1** Admin Pack-Produkte in der Solaris Management Console *(fortgesetzt)*

# Starten von Admin Pack-Produkten über die SMC

Zum Starten eines beliebiges Admin Pack-Produkts doppelklicken Sie im linken Fensterausschnitt der Solaris Management Console auf die Kategorie. Doppelklicken Sie dann im rechten Fensterausschnitt auf das entsprechende Produktsymbol.

# Konfigurieren von Admin Pack-Produkten

Für folgende Produkte sind Konfigurationsinformationen verfügbar. Ausführlichere Informationen finden Sie auch in den einzelnen Dokumentationsreihen zu den Produkten. Die gesamte Admin Pack-Dokumentationsreihe ist auf der Dokumentations-CD verfügbar. Weitere Informationen über die für Admin Pack verfügbaren Bücher sowie Anleitungen zur Installation der Dokumentation finden Sie in "Die Solaris 8 Admin Pack-Dokumentation" auf Seite 31.

- "PPP-Konfiguration" auf Seite 42
- "Konfigurieren des Sun Enterprise Authentication Mechanism (SEAM)" auf Seite 43

Konfigurieren von Solaris 8 Admin-Produkten **41**

#### PPP-Konfiguration

Tragen Sie die in diesem Abschnitt aufgeführten Informationen zusammen, bevor Sie das PPP-Konfigurationsskript starten. Ausführliche Informationen finden Sie im Kapitel "Konfigurieren von Solstice PPP mit pppinit" und im Kapitel "Bearbeiten der Konfigurationsdateien" des *Solstice PPP 3.0.1 Administration Guide*.

- Ermitteln Sie den Kommunikationsmodus. Sie müssen zwischen asynchronem Client, asynchronem Client/Server oder synchron auswählen.
- **Typ des verwendeten Modems.**
- Liste der verfügbaren Geräte.
- Geschwindigkeit der Verbindung.
- Name des/der entfernten Hosts und die Telefonnummer(n).
- Der Dateiname für das Datenskript.
- Die Anmelde-ID, die an den entfernten Host gesendet wird, sowie das Passwort.
- Festlegen, ob ein bestimmter Pool oder ein Modem für den/die Host(s) verwendet werden soll.
- Festlegen, ob Sie die dynamische IP-Zuordnung verwenden möchten.
- Die IP-Netzmaskenadresse.

Führen Sie das PPP-Konfigurations-Tool nur einmal aus, um die anfängliche PPP-Konfigurationsschnittstelle einzurichten. Wenn Ihnen am Ende des Skripts ein Fehler bei der Konfiguration unterläuft, haben Sie die Möglichkeit, das Skript zu beenden, ohne Ihre Änderungen zu speichern. Zur Verwaltung der PPP-Verbindung führen Sie den Befehl ppptool aus.

#### ▼ Konfigurieren von PPP 3.0.1

- **1. Klicken Sie im SMC-Fenster auf die Registerkarte "Anwendungen", um die Anwendungen anzuzeigen.**
- **2. Doppelklicken Sie im linken Fensterausschnitt auf den Ordner "Konnektivität".**
- **3. Doppelklicken Sie auf "Konfiguration".**
- **4. Doppelklicken Sie im rechten Fensterausschnitt auf "PPP-Konfiguration", um das Konfigurationsskript** pppinit **zu starten.**

#### Konfigurieren des Sun Enterprise Authentication Mechanism (SEAM)

Das Einrichten des Sun Enterprise Authentication Mechanism (SEAM) umfasst viele Aufgaben. Lesen Sie die folgende Dokumentation, bevor Sie SEAM installieren. Die *SEAM 1.0.1 Installation und Versionshinweise* enthalten Anleitungen für Aufgaben, für die möglicherweise die Solaris 8 Admin Pack Produkt-CD benötigt wird, wie z. B.:

- Vorkonfigurieren der SEAM-Installationen
- Installieren der SEAM-Software

Aufgaben, die nach der Vorkonfigurierung oder Installation der Software abgeschlossen werden können, werden im Handbuch *Sun Enterprise Authentication Mechanism 1.0.1 Handbuch* behandelt. Zu diesen Aufgaben gehören:

- Planungsaspekte für SEAM
- Konfigurieren der Master- und Slave-KDCs
- Konfigurieren von SEAM-Clients
- Konfigurieren von SEAM NFS-Servern

Konfigurieren von Solaris 8 Admin-Produkten **43**

### Problembehandlung

In diesem Kapitel werden bekannte Installationsprobleme erläutert und Lösungen bereitgestellt.

Die aktuellsten Informationen zur Problembehandlung finden Sie in den *Solaris 8 Admin Pack-Versionshinweisen*.

#### Kundenunterstützung

Wenden Sie sich bei Fragen an den autorisierten Kundendienst. Weitere Informationen zur Kundenunterstützung finden Sie unter http:// access1.sun.com. Wenn Sie mehr über Sun Microsystems , Inc. erfahren möchten, lesen Sie nach unter http://www.sun.com.

### Problembehandlung bei AdminSuite 3.0.1 Client-Installationen

Die folgenden Informationen helfen Ihnen möglicherweise dabei, Probleme zu beheben, die beim Ausführen von AdminSuite 3.0.1 auf Microsoft Windows-Plattformen auftreten.

 *Problem*: Nach dem Versuch, die Datei admapp.bat zu starten, wird kurz ein DOS-Fenster geöffnet. Dieses verschwindet jedoch wieder, ohne dass etwas gestartet wird.

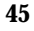

*Lösung 1*: Möglicherweise ist eine der Umgebungsvariablen in der Datei addmapp.bat falsch gesetzt. Stellen Sie sicher, dass die folgenden Umgebungsvariablen wie im folgenden Beispiel gezeigt gesetzt sind:

- *WS* sollte auf das Verzeichnis gesetzt werden, in dem AdminSuite installiert ist. Beispiel: WS=C:\AdminSuite
- *JAVA\_HOME* sollte auf den Installationspfad von Java JRE oder Java JDK festgelegt werden. Beispiel: set JAVA\_HOME=C:\java
- *CLASSPATH* sollte so festgelegt werden, damit sie zumindest auf folgendes verweist: .;%WS%\opt\classes;%JAVA\_HOME%;<swingpath>\swingall.jar. Beispiel: set CLASSPATH=.: C:\AdminSuite\opt\classes; C:\java;C:\AdminSuite\opt\swingall.jar .

*Lösung 2*: Die richtige Java-Version muss ausgeführt werden. Das gesamte JDK wird nicht benötigt, das JRE genügt. Jedoch muss das vorhandene JDK oder JRE in Version 1.1.7 oder einer kompatiblen Version vorliegen. Die Verwendung eines anderen JFC Swingsets als dem, das mit AdminSuite ausgeliefert wird, kann manchmal zu Problemen führen. Zur Zeit sollte JFC Swingset Version 1.0.3 verwendet werden. Es gibt Probleme bei der Ausführung von Version 1.1. Wenn Probleme auftreten und Fehlermeldungen mit "JFrame" angezeigt werden, kann es angebracht sein, das mit der AdminSuite-Installation bereitgestellte JFC Swingset zu verwenden.

 *Problem*: Nach dem Start des AdminSuite-Clients für Microsoft Windows und dem Versuch sich anzumelden wird ein Fehler angezeigt, der darauf hinweist, dass keine Verbindung zur RMI-Registrierung hergestellt werden konnte.

*Lösung 1*: Der AdminSuite-Server wird nicht auf dem von Ihnen angegebenen System ausgeführt. Geben Sie den Namen eines gültigen AdminSuite-Servers ein, und starten Sie den AdminSuite-Client erneut.

*Lösung 2*: Stellen Sie sicher, dass der Benutzername und das Passwort im Kontext mit dem von Ihnen für Ihren AdminSuite-Standardserver angegebenen Systemnamen vorhanden sind.

# Verwalten von Solaris 8 Admin Pack-Produkten mit Hilfe der Registrierung

Die Solaris Produktregistrierung stellt ein Tool für die Verwaltung installierter Software dar, wobei Solaris Web Start 2.0 oder die Paketverwaltungsbefehle svr4 für die Installation verwendet wurden. Die Registrierung bietet folgende Funktionen:

- Anzeigen einer Liste der installierten und registrierten Software sowie von Software-Attribute
- Deinstallieren von Software
- Suchen und Starten eines Installationsprogramms

# Welche Informationen sind in der Registrierung enthalten?

Die Solaris Produktregistrierung besteht aus zwei Teilen.

- In der Systemregistrierung werden die Solaris-Software, alle svr4-Pakete sowie sämtliche vom Benutzer "Root" installierten und registrierten Software-Komponenten aufgelistet.
- In der Benutzerregistrierung wird die von einem anderen als dem Benutzer "Root" installierte und registrierte Software aufgeführt.

Das Fenster der Solaris Produktregistrierung enthält drei Bereiche mit Informationen.

**IF** Links befindet sich eine Liste installierter und registrierter Software.

#### **47**

- In der oberen rechten Spalte befinden sich die Standardattribute der momentan ausgewählten Software.
- Unten rechts befindet sich ein Abschnitt mit Informationen, der interne und angepasste Attribute der momentan ausgewählten Software anzeigt.

### Starten der Registrierung

Klicken Sie auf der Solaris Management Console im linken Bereich auf das Symbol der Produktregistrierung. Anschließend doppelklicken Sie auf das Symbol der Produktregistrierung im rechten Bereich, um diese zu starten.

Alternativ können Sie die Produktregistrierung durch Eingabe des folgenden Befehls starten:

/usr/bin/prodreg

### Installieren von Produkten mit der Registrierung

Alle Admin Pack-Produkte können einzeln über die Registrierung installiert werden.

Installation eines Admin Pack-Produkts über die Registrierung

**1. Starten Sie die Registrierung, falls notwendig, durch Eingabe des folgenden Befehls:**

/usr/bin/prodreg

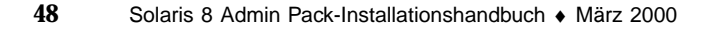

- **2. Klicken Sie am unteren Rand des Registrierungsfensters auf "Neue Installation", um das Dialogfeld "Installationsprogramm auswählen" zu öffnen.**
- **3. Legen Sie die Admin Pack Produkt-CD in das CD-ROM-Laufwerk ein.**
- **4. Geben Sie den Pfad zum Installationsprogramm des Produkts ein, das Sie von der Admin Pack Produkt-CD installieren möchten. Klicken Sie dann auf "Installieren".**

An der Stelle, an der sich die Software-Liste im Fenster der Registrierung befindet, wird die Schaltfläche "Abbrechen" angezeigt. Während das Installationsprogramm ausgeführt wird, stehen die Registrierungsfunktionen nicht zur Verfügung. Zum Beenden des Installationsprogramms klicken Sie auf "Abbrechen".

# Deinstallieren von Produkten mit der Registrierung

Folgen Sie diesen Anleitungen, um ein einzelnes Admin Pack Produkt zu deinstallieren.

#### Deinstallieren eines Produkts über die Registrierung

**1. Starten Sie die Registrierung, falls notwendig, durch die Eingabe des folgenden Befehls:**

/usr/bin/prodreg

- **2. Klicken Sie in der linken Spalte des Registrierungsfensters auf "Systemregistrierung", um die Liste der installierten Produkte anzuzeigen.**
- **3. Wählen Sie den Namen der Software, die Sie entfernen möchten.**
- **4. Überprüfen Sie die Software-Attribute, um sicherzustellen, dass Sie die Software ausgewählt haben, die Sie deinstallieren möchten.**

Verwalten von Solaris 8 Admin Pack-Produkten mit Hilfe der Registrierung **49**

**5. Klicken Sie am unteren Rand des Fensters der Registrierung auf "Deinstallieren".**

Der Begrüßungs-Bildschirm der Deinstallation wird angezeigt.

**6. Klicken Sie auf "Weiter", und wählen Sie zwischen einer "Vollständigen Deinstallation (Standard)" oder einer "Teilweisen Deinstallation". Klicken Sie anschließend auf "Jetzt deinstallieren".**

Ein Fenster mit einer Zusammenfassung der Deinstallation liefert Ihnen entsprechende Informationen. Wenn das Produkt vollständig entfernt wurde, erfolgt die Aktualisierung des Fensters der Produktregistrierung.

Das Produkt wurde vom System entfernt.

### Verfügbare Solaris 8 Admin Pack-Programmpakete

Tabelle A–1 enthält eine Liste der Programmpakete, aus denen sich das Solaris 8 Admin Pack zusammensetzt.

Wenn Sie mit dem Hinzufügen von Paketen über die Befehlszeile nicht vertraut sind, sollten Sie die Methode "Solaris Web Start" für die Installation wählen, wie in "Installation von Admin Pack mit dem Installations-Assistenten" auf Seite 21 beschrieben. Für einige Produkte des Solaris 8 Admin Packs sind Programmpakete aus anderen Produkten erforderlich, und für einige Produkte muss ein bestimmtes, anderes Produkt vorhanden sein. Weitere Informationen finden Sie in Tabelle B–1 in Anhang B. Bevor Sie mit einer pkgadd-Installation beginnen, sollten Sie die Dokumentation für jedes zu installierende Produkt lesen, und sicherstellen, dass Sie die einzelnen Produktabhängigkeiten verstehen. Werden nur bestimmte Pakete der Admin Pack-Produkte ausgewählt, kann dies dazu führen, dass einige Programme nicht funktionieren.

Die in der Dokumentation zu jedem Produkt enthaltenen Installationsanleitungen sind für eigenständige Installationen gedacht und nicht Bestandteil der Installation von Admin Pack. Wenn Sie Admin Pack mit dem Befehl pkgadd installieren, verwenden Sie den Verzeichnispfad für die Admin Pack Produkt-CD und nicht die Verzeichnisinformationen, die in den Installationsanleitungen zu jedem einzelnen Produkt aufgeführt sind.

**51**

# Installation von Admin Pack mit dem Befehl pkgadd.

Anleitungen zur Verwendung des Befehls pkgadd finden Sie im *Solaris 8 Installationshandbuch (Intel-Plattform-Ausgabe)* bzw. im *Solaris 8 Installationshandbuch (SPARC-Plattform-Ausgabe)*.

# Mit Admin Pack-Produkten erhältliche Programmpakete

Tabelle A–1 führt die Pakete auf, die Bestandteil der einzelnen Produkte sind. Eine Ausnahme stellen AnswerBook2-Produkte dar, die in Tabelle 4–1 aufgelistet werden. Die Online-Dokumentationen zu AnswerBook2-Server und zu AnswerBook befinden sich auf der Solaris 8 Admin Pack Dokumentations-CD.

| Produkt                                     | Verfügbare Pakete                                                                                                    |
|---------------------------------------------|----------------------------------------------------------------------------------------------------|
| Solaris AdminSuite 3.0.1                    | SUNWseamj<br>SUNWseams                                                                                                    |
| Sun Enterprise Authentication Manager 1.0.1 | SUNWkr5mn<br>SUNWkr5cl<br>SUNkr5ma<br>SUNWkr5sl<br>SUNWkr5sv<br>SUNWkr5ad<br>SUNWk5pk<br>SUNWk5pkx<br>SUNWk5pu<br>SUNWk5pux |
| Solstice PPP 3.0.1                          | SUNWpppk<br>SUNWpppkx<br>SUNWpppm<br>SUNWpppr<br>SUNWppps<br>SUNWpppu                                                       |

**TABELLE A–1** Produktpakete

**TABELLE A–1** Produktpakete *(fortgesetzt)*

| Produkt                             | Verfügbare Pakete |
|-------------------------------------|-------------------|
| Solaris Management Console 1.0.1    | SUNWmc            |
|                                     | SUNWmcman         |
|                                     | SUNWmcapp         |
|                                     | SUNWmcc           |
|                                     | SUNWmcsws         |
|                                     | SUNWhttp          |
|                                     | SUNWhtsv1         |
| Solaris Administrations-Assistenten | SUNWmcwz          |
|                                     | SUNWmcwzd         |

Verfügbare Solaris 8 Admin Pack-Programmpakete **53**

# Solaris 8 Admin Pack-Produktkompatibilität

Dieser Abschnitt enthält Informationen darüber, welche Solaris 8 Admin Pack-Produkte von anderen Produkten, Komponenten anderer Produkte oder anderen Tools abhängig sind, wie z. B. einem Web-Browser.

# Produktkompatibilität

Tabelle B–1 erläutert, bei welchen Produkten deren Ausführung von anderen Produkten oder Komponenten anderer Produkte abhängt.

| Produkte                                              | Plattform- und Komponentenkompatibilität |                                                                                                    |
|-------------------------------------------------------|------------------------------------------|----------------------------------------------------------------------------------------------------|
| Solaris Enterprise<br><b>Authentication Mechanism</b> | Plattformen                              | Solaris 8 32-Bit-Modus<br>Solaris 8 64-Bit-Modus                                                    |
| 1.0.1                                                 | Webserver                                | Nein                                                                                                |
|                                                       | Java                                     | JDK 1.1 oder höher<br>HotJava ist nicht erforderlich                                                |
|                                                       | Andere                                   | Die grafische<br>Benutzeroberfläche erfordert<br>einen Verweis auf die<br>AnswerBook2-Installation. |

**TABELLE B–1** Produktplattform, Kompatibilität und freigegebene Komponenten

| Produkte                           | Plattform- und Komponentenkompatibilität |                                                  |
|------------------------------------|------------------------------------------|--------------------------------------------------|
| Solstice PPP 3.0.1                 | Plattformen                              | Solaris 8 32-Bit-Modus<br>Solaris 8 64-Bit-Modus |
|                                    | Webserver                                | Nein                                             |
|                                    | Java                                     | Nein                                             |
|                                    | Andere                                   | Nicht zutreffend                                 |
| Solaris Mangement Console<br>1.0.1 | Plattformen                              | Solaris 8 32-Bit-Modus<br>Solaris 8 64-Bit-Modus |
|                                    | Webserver                                | Ja, eingebettet                                  |
|                                    | Java                                     | <b>JDK</b> 1.1.8                                 |
|                                    | Andere                                   | <b>JFC 1.1</b>                                   |
| AnswerBook2 1.4.2                  | Plattformen                              | Solaris 8 32-Bit-Modus<br>Solaris 8 64-Bit-Modus |
|                                    | Webserver                                | Nicht zutreffend                                 |
|                                    | Java                                     | Kein JDK<br>Kein HotJava                         |
|                                    | Andere                                   | Ein HTML 3.2-kompatibler<br><b>Browser</b>       |

**TABELLE B–1** Produktplattform, Kompatibilität und freigegebene Komponenten *(fortgesetzt)*